## **園児台帳を新規作成する**

**① ツリーメニュー > 園の情報管理 > 園児情報 > 園児台帳 を開く。**

**② 画面上部の「追加」ボタンを押す。**

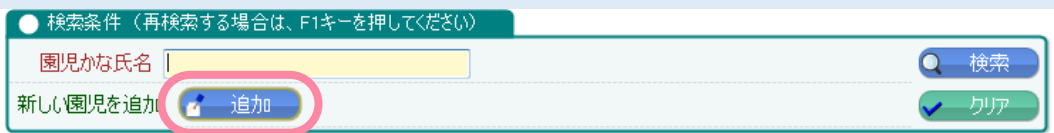

**③ 各項目を入力して「登録」ボタンを押して完了。**

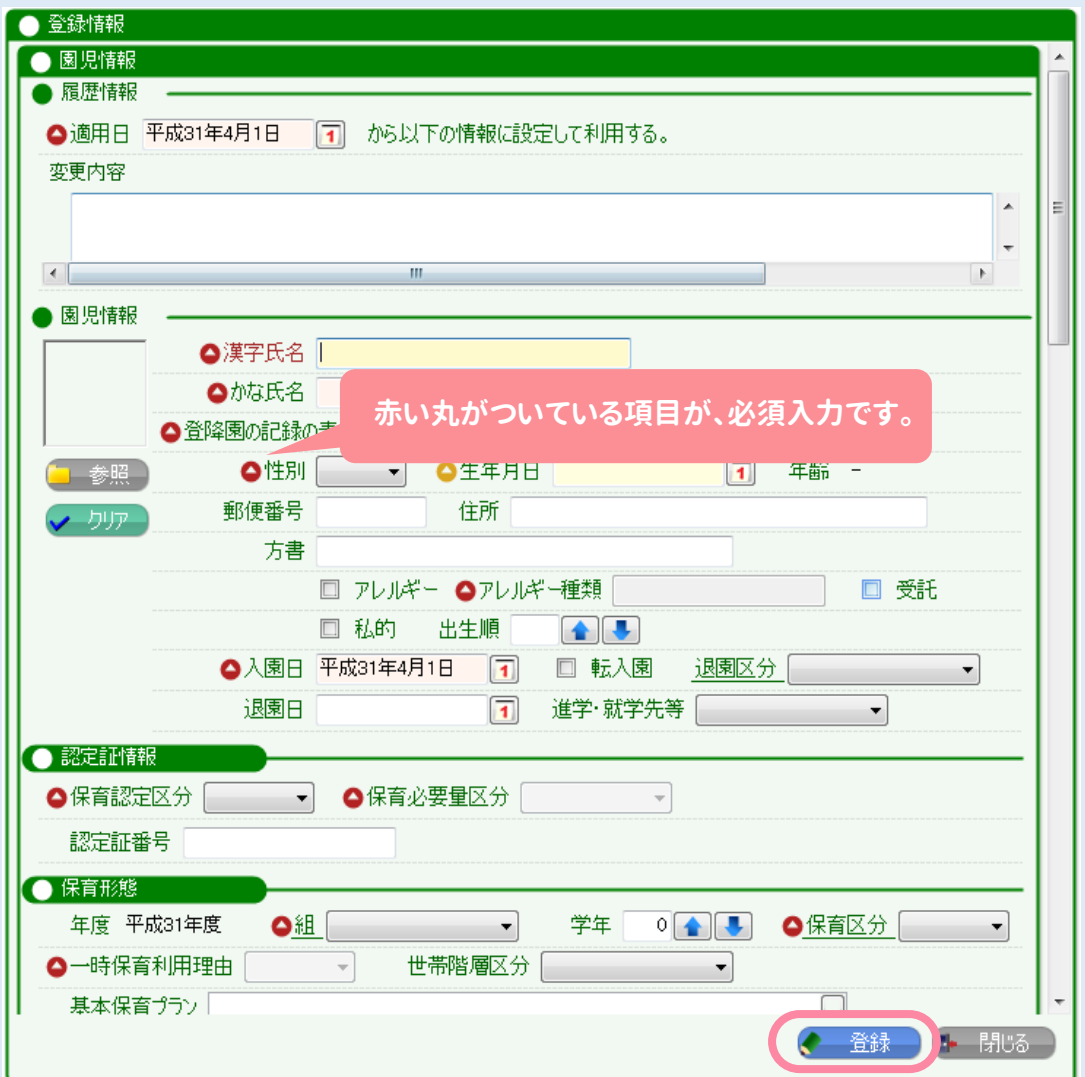